## **User interface**

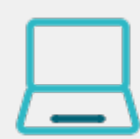

All workflow functions provided by **JWT for Jira Cloud** are divided into **two** areas in the user interface. A **configuration area** on the left-hand side and a sidebar with some **gettin g started examples** on the right-hand side.

Every workflow function consists of multiple configurable fields. **Mandatory fields** are marked with a red asterisk (**\***) and are essential for the correct operation of the function.

The number of available fields depends on the function. Make sure to check out all available **fields** referenced by their corresponding **field codes**.

A configuration from one of the built-in usage examples should look like this:

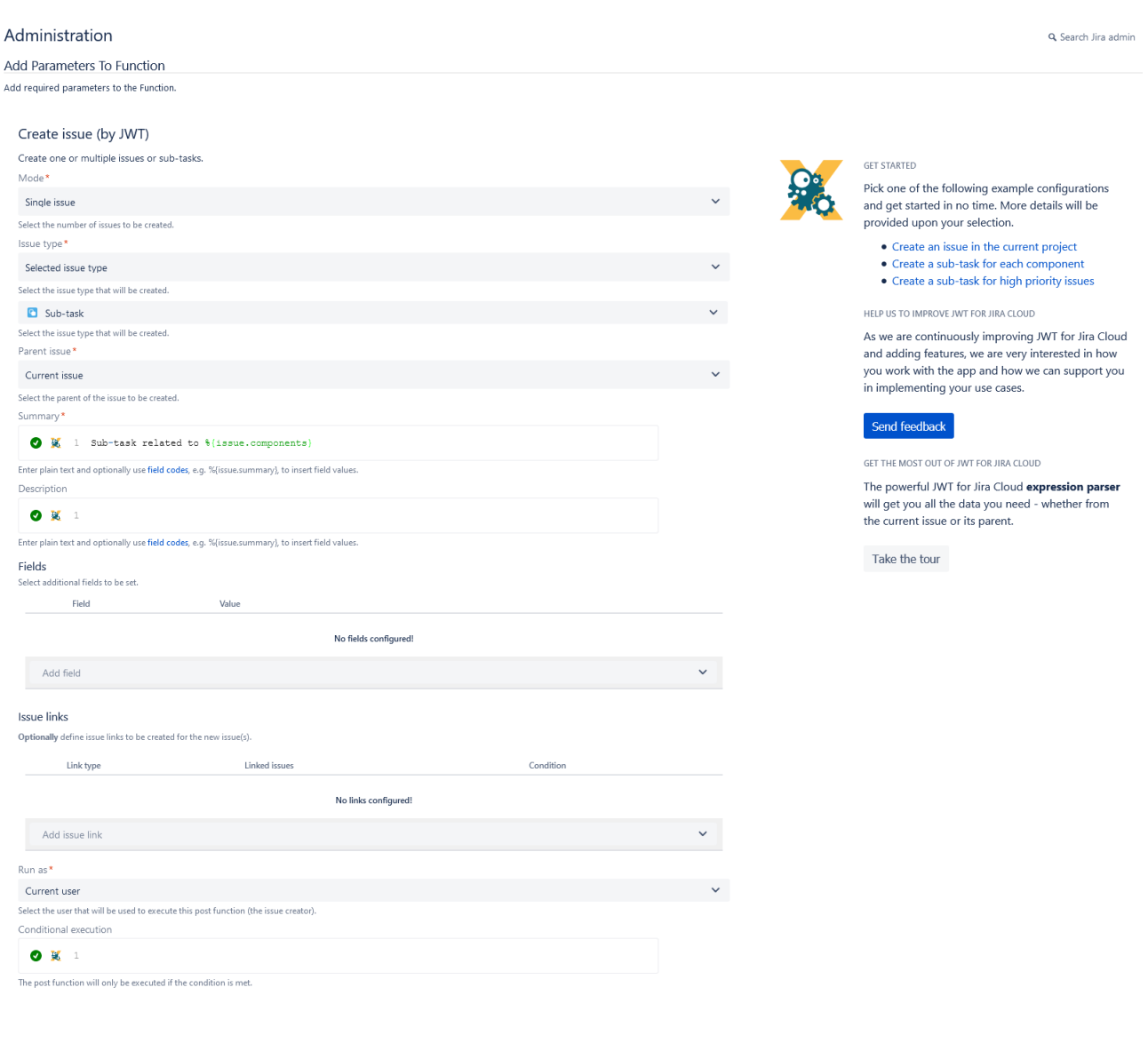

Add Cancel

This example for a create issue post function will **create a sub-task** under the **current issue** and set the **assignee to the current user**.

For more examples like this with detailed steps check out our [use case library](https://apps.decadis.net/display/JWTCLOUD/Use+case+library).

If you still have questions, feel free to refer to our [support](https://apps.decadis.net/display/DECADIS/Support) team.